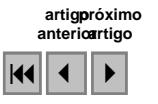

### **Implantação e funcionalidades de um sistema de informação geográfica mineral na Companhia Vale do Rio Doce - CVRD**

Patrícia Procópio Calazans<sup>1</sup> Ana Lícia Domingues<sup>1</sup>

## <sup>1</sup>Companhia Vale do Rio Doce - CVRD Serra do Esmeril, s/ nº, Cep: 35900-900 - Itabira - MG, Brasil {patricia.procopio, ana.licia}@cvrd.com.br

**Abstract**. This work develops a geoprocessing application model to the necessities of a mining company in technician works about geologic evaluation resources and mineral research, enclosing governmental factors. A model for the implantation of a System of Geographic Information is presented, with the use of geoprocessing techniques, the organization in a georreferenced data base is possible, centered and in the same time shared with users, the data existing and proceeding from the most varied sources. Through fast analyses, scenes were evaluated, making possible a necessary and synoptic vision of the system, allowing the optimization of the interest information, combined in form of reports, thematic graphs, tables, maps and others. This technology implantation gives a great aid to the works mining controls and ambiental events related and election or discarding areas of interest, location of research workmanships, varied information related to mining in generality (deposits, mines, suppliers, customers and market), becoming thus a powerful managemental support tool to make decision in the company.

**Palavras-chave:** Mining, geographic information system (GIS), geology, mineração, sistema de informação geográfica (SIG), geologia.

### **1. Introdução**

O projeto de um Sistema de Informação Geográfica (SIG) surgiu devido à necessidade de integração da Diretoria de Ferrosos Sul (DIFS).

O **SIG Mineral** é um sistema corporativo de informação geográfica aplicado à Diretoria de Ferrosos Sul, localizada em Minas Gerais.

A área de atuação do SIG Mineral, focou, à princípio, o Quadrilátero Ferrífero (**figura 1**).

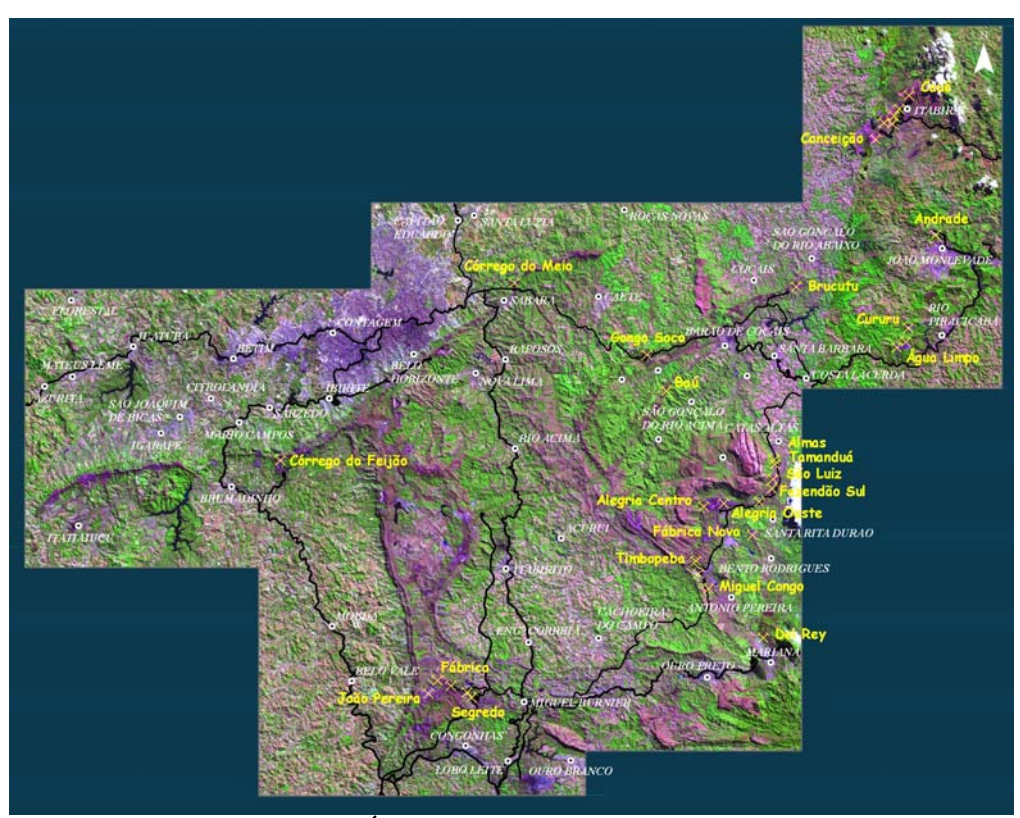

**Figura 1 –** Área inicial de atuação do SIG Mineral

O sistema possibilita ampliação para integração das outras áreas de atuação da CVRD, do Sistema Ferrosos Sul, como o Planejamento Estratégico, o Planejamento de Longo Prazo, Geotecnia e Hidrogeologia. O seu desenvolvimento serve de base para a implantação de Sistemas de Informações Geográficas em outras áreas de atuação similares da empresa.

A utilização de um SIG para a mineração na CVRD é de grande importância, pois sua aplicação é muito ampla, podendo oferecer informações sobre base de dados: cartografia geológica, topografia, imagens de satélite e infra estrutura; pesquisa mineral: planejamento, integração, análise espacial avançada, mapeamento geológico e modelagem de depósitos; geotecnia/hidrogeologia: gerenciamento de barragens, poços e modelagem 3D; gestão ambiental: gerenciamento de risco e sistemas de emergência; logística: rotas, sinalização e manutenção; gestão de infra-estrutura de suporte: energia, água, saneamento e telecomunicações; suporte a projetos de engenharia. Um exemplo esquemático da aplicação do SIG Mineral pode ser visto na **figura 2**.

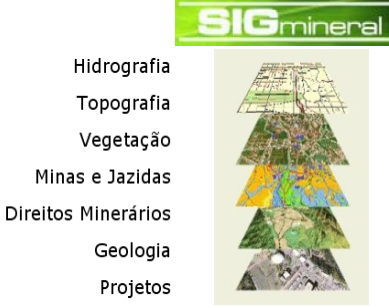

Municípios Rodovias Ferrovias Pontos de Carga Pátios de Estocagem Imagens

**Figura 2** – Principais aplicações do SIG Mineral

Para a implantação do projeto foram desenvolvidas duas fases: (i) Fase I – Conceitual; (ii) Fase II – Implementação. A Fase Conceitual consistiu principalmente na definição do espaço, planos de informação, funcionalidades do sistema e integrações com sistemas corporativos. A Fase de Implementação consistiu principalmente no desenvolvimento das funcionalidades, criação do geodatabase e integração física das bases de dados. (Reinhardt et al., 2003).

O SIG Mineral usa a arquitetura *ESRI: Servidores Desktop Computação móvel*  É uma família de soluções SIG, detalhada na **figura 3**.

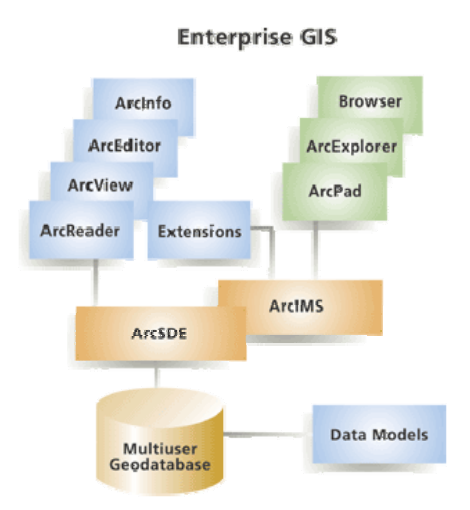

**Figura 3** – Família de soluções SIG da *ESRI*, utilizada pelo SIG Mineral.

O sistema integra diferentes bancos de dados (dados alfanuméricos armazenados em Sistema de Bancos de Dados Corporativos, dados geográficos em arquivos e em bancos geográficos) em uma única interface; permite a publicação de relatórios em mapas e análises geográficas e é desenvolvido em dois ambientes: (i) Ambiente Desktop e (ii) Ambiente Web.

### **2.Objetivos**

O foco principal do projeto é de utilizar as técnicas de geoprocessamento na busca de uma melhor integração do Departamento de Ferrosos Sul (DIFS) da Companhia Vale do Rio Doce, através da melhoria da organização de diversos dados manipulados, em um banco de dados georreferenciado, centralizado, podendo ser compartilhado por múltiplos usuários, uniformizando a fonte dos dados e otimizando as atividades cotidianas da área e auxiliando a gestão estratégica.

# **3. Materiais**

# **3.1. Utilização do ArcView**

O ArcView é um software que faz parte dos *Desktop Clients* da família ArGIS, que provê uma arquitetura escalonável para implementação de GIS, desde um único usuário isolado, até grandes implementações corporativas. O ArcView permite a coleta, edição, manipulação,

análise e visualização de dados georreferenciados, além dos recursos de produção cartográfica, incluindo relatórios e gráficos.

Em uma fase inicial, utilizou-se o ArcView nas estações dos usuários, que trabalhavam com os diversos bancos de dados para buscar informações georreferenciadas, visualizadas de forma vetorial como camadas (layers), sobrepostos em mapas logísticos (rodovias, ferrovias e portos), geológicos ou cartográfico, além de utilizar o sensoriamento remoto, através de imagens de satélite e fotografias aéreas.

Com o uso e evolução desta ferramenta, a arquitetura se expandiu para o uso do ArcSDE, permitindo o armazenamento dos dados geográficos e não somente os alfanuméricos em uma base centralizada. Essa arquitetura está esquematizada na **figura 4**.

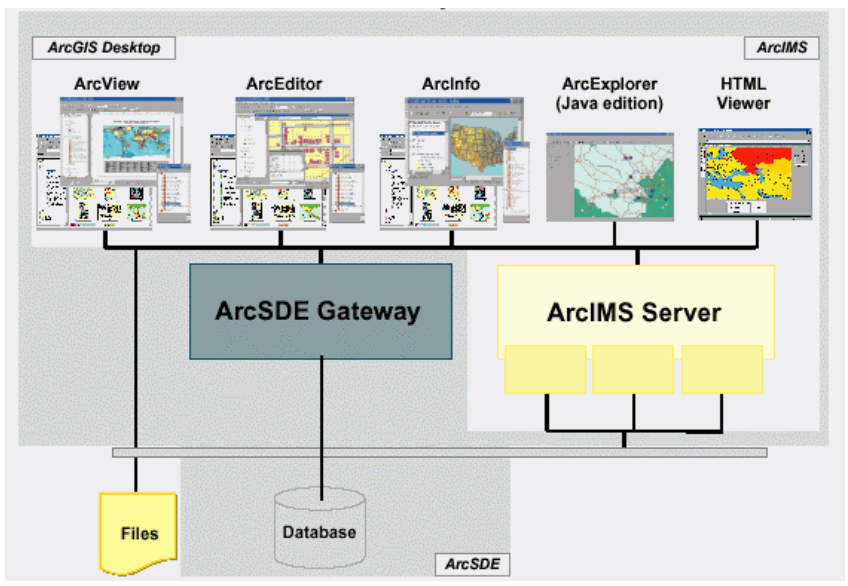

**Figura 4** – Arquitetura de implementação do SIG Mineral. (Modificado: *Esri*, 2006)

#### **3.2. Metadados**

A definição mais simples para metadado é "dado sobre dado". O principal objetivo do metadado é documentar, controlar, qualificar e recuperar dados gerados pela CVRD.

O Padrão CVRD de Metadados foi criado a partir do *FGDC* (*Federal Geographic Data Committee*) e ajustado segundo necessidades da Companhia.

O metadado é um conjunto de informações que descreve o dado geográfico auxiliando na sua localização e entendimento. O conjunto desses dados informacionais descreve o conteúdo, a qualidade e a condição sobre o dado geográfico, assim como outras características relevantes.

#### **3.3. Integrações**

Várias dados são utilizados no sistema, como:

CODIM – Controle de Direitos Minerários

Banco de dados que controla todos os processos minerários do Grupo CVRD obtendo dados do DNPM, desde a fase de pedido de Pesquisa Mineral até a fase de Lavra.

BDP – Banco de Dados Primário

Banco de dados que armazena os dados referentes às diversas obras de pesquisa, tais como furos de sondagem e amostras de frente de lavra.

#### BDRG – Banco de Dados de Reserva Geológica

Banco de dados que gerencia os recursos e reservas (provadas e prováveis) da CVRD, controlando sua produção e qualidade.

Gestão do Território

Sistema desenvolvido e orientado pela "Gestão do Território", que visa disciplinar a gestão da informação geográfica, desde o acervo até os futuros procedimentos e disponibilização no âmbito da CVRD.

### **4. Métodos**

A falta de padronização e de integração de dados permitiu que cada gerência de mina criasse um sistema de coordenadas local, gerando problemas nas conversões para um sistema de coordenadas padrão. Portanto, foi extremamente primordial a conversão dos dados para um único sistema de coordenadas.

Para a integração das bases de dados, foram utilizados os dados tabulares já existentes, integrados ao geodatabase, mantendo a origem dos dados e evitando redundância. Dados tabulares não existentes foram modelados em um novo sistema de informação, integrados ao geodatabase.

O esquema da integração das bases de dados pode ser visto na **figura 5.**

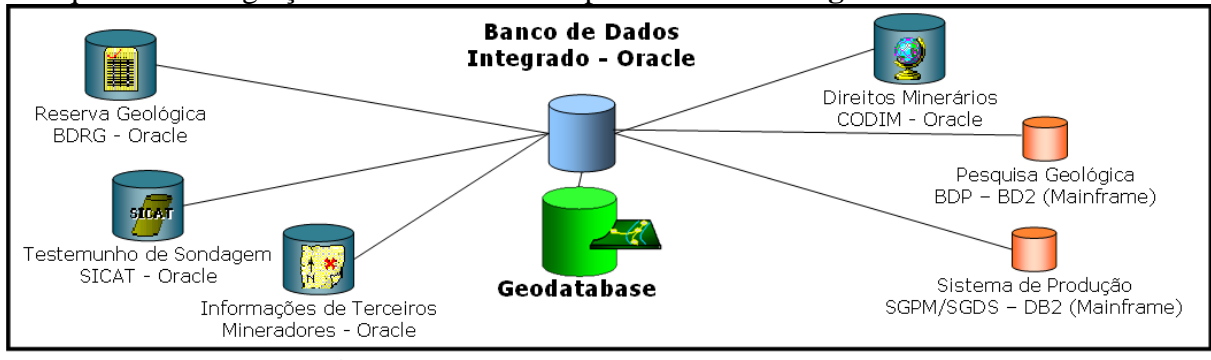

**Figura 5** – Integração das bases de dados

### **4.1. Funcionalidades dos Ambientes**

No Ambiente Desktop ocorre a customização do ArcMap, são utilizadas barras de ferramentas adicionais com funções específicas do sistema, herdadas todas as funcionalidades nativas do ArcView (ArcMap) e é desenvolvido em Visual Basic.

O Ambiente Web funciona na plataforma ArcIMS, possui funções básicas de navegação e ferramentas de consulta, permite cesso fácil à cartografia básica e principais informações e a aplicação é desenvolvida em Java.

### **5. Resultados e Discussão**

### **5.1. SIG Mineral WEB**

Na intranet, o SIG Mineral consiste em uma página para ser exibida em *browser* (*Internet Explorer*). Essa página é composta, principalmente, por três partes: uma área para exibir mapas, uma barra de botões e uma legenda, além de elementos básicos como título, *links* para outras páginas e elementos gráficos para compor a diagramação visual. Um exemplo de página pode ser visualizado na **figura 6**.

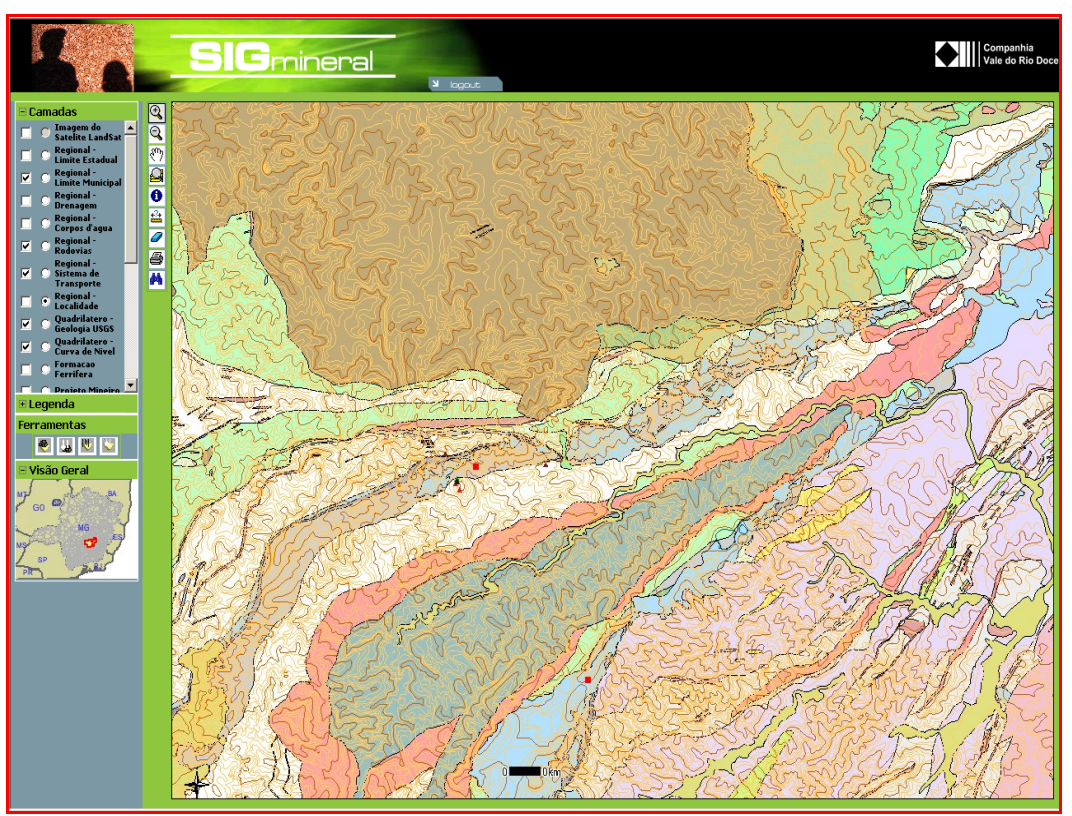

**Figura 6** – Exemplo de página visualizada no SIG Mineral – Módulo *WEB*

### **5.2. Níveis de Acesso**

O conteúdo do SIG Mineral na *WEB* é disponibilizado em dois níveis de acesso: um nível gerencial e um nível de acesso geral. A diferença entre esses dois níveis é a disponibilidade (no gerencial), ou não (no geral), dos botões específicos de funções. Tais botões específicos estão disponíveis para serem usados com os temas principais, somente no nível de acesso gerencial.

### **5.3. Interface para Navegação**

Além da sua função de orientação e convenção cartográfica, a legenda possui a funcionalidade de comandar quais temas serão exibidos no mapa (espaço geográfico). A legenda contém os temas disponíveis para exibição, que compreendem temas básicos (planialtimetria, geologia básica, vias, pontos de referência, etc.) e temas principais a saber: direitos minerários, minas, projeto mineiro e elementos de pesquisa.

A barra de botões é composta de:

botão *zoom in* (aproximação), botão *zoom out* (afastamento), botão *pan* (arrastar), botão *zoom all* (visão de toda a área), botão *zoom previous* (visão anterior), botão *identify* (identificar), botão régua.

Além desses, existem botões específicos, destinados a obter informações dos temas principais e, portanto, somente estão disponíveis para o nível de acesso gerencial. São eles:

Botão info, botão pesquisa mineral e qualidade, botão recursos e reservas.

## **5.4. SIG Mineral Desktop**

Na versão *desktop*, o GIS Mineral tem como plataforma o *software* SIG comercial ArcView©, composto pelos módulos ArcMAP©, ArcCatalog© e ArcTools©. As personalizações compreendem o desenvolvimento de ferramentas e menus, além de formulários de consulta e alguns formulários de cadastro, todos acessíveis através do ambiente ArcGIS©. O produto da família ArcGIS©, denominado ArcMAP©, provê um ambiente necessário para exibir dados geográficos (por meio de uma legenda e um espaço geográfico), fazer consultas e análises espaciais, criar áreas de influências (*buffers*), medições de distância, áreas, perímetros e ainda configurar representações gráficas para estes dados, variando cores e simbologias.

### **5.5. Funcionalidades**

As funcionalidades ficam disponíveis para serem acionadas por botões e menus. Esses botões e menus estão agrupados em barras, que podem estar fixas ou flutuantes (a critério do usuário). Cada barra compreende botões e menus com funcionalidades semelhantes e recebe um nome em função das funcionalidades.

### **5.6. Barra de Comandos Básicos**

Barras padrões do ArcGIS©, com os seguintes grupos de comandos disponíveis:

Barra padrão (*standard*): novo, abrir, salvar, imprimir, recortar, colar, copiar, excluir, desfazer, adicionar novos dados, mudar escala e ajuda; Barra de navegação: *Zoom in, zoom out, fit, in, out, pan, full extend, zoom* anterior, *select fetures, select elements, identify, find, mesure e hiperlink*.

### **5.7.Barra "Recursos e Pesquisa"**

Essa barra é composta de comandos relacionados aos títulos minerários e obtem informações dos bancos corporativos da CVRD relacionados à pesquisa mineral: CODIM, BDP e BDRG

### **5.8. Barra Mineradores**

Contém botões para exibir uma lista dos direitos minerários, bem como formulários de cadastro.

### **5.9. Barra de Logística**

Essa barra contém botões para exibir informações das ferrovias, bem como os temas de pátios e tabela com todos os produtos do sistema Sul. Os dados dos temas gerados pelos botões desta barra são buscados do SGDS.

### **6. Conclusões e Considerações Finais**

Para o sucesso da implantação e de sua utilização, foi intrínseco o envolvimento e comprometimento das equipes envolvidas no projeto, para que fossem contemplados os mais diversos interesses da empresa. (Calazans, P.M.P, 2000).

O Sistema garante a integração dos dados geográficos e alfanuméricos, existentes em diferentes plataformas, em um único ambiente e possibilita a utilização destes dados para a análise e emissão de mapas, relatórios e gráficos. O Sistema permite acesso compartilhado, tanto pela Unidade quanto por seus diversos usuários, sejam eles técnicos ou gerais.

O sistema acessa de forma integrada, os sistemas especialistas corporativos existentes na empresa (BDP, SICAT, BDRG, CODIM, SGDS) que são provedores de dados para o SIG MINERAL.

Ele disponibiliza: o mapa do Quadrilátero em cada computador da CVRD, pronto para imprimir (com atualização instantânea); aumento da utilização das tecnologias pela equipe CVRD; consolidação dos sistemas; reaproveitamento dos sistemas existentes; padronização de metodologias e dados; necessidade de implantar tabelas únicas para fonte de dados de outros sistemas como litologias e unidades de medida; contribuição para outros sistemas na CVRD; diminuição dos problemas com sistemas de coordenadas locais; aprendizado mútuo; definições mais claras de: projeto mineiro, complexo mineiro, regiões, macro regiões, fases de processos DNPM e difusão de termos técnicos.

#### **7.Referências Bibliográficas**

Calazans, P.M.P. Geoprocessamento Aplicado à Pesquisa Mineral. 2000. 31p. Monografia (Especialização em Geoprocessamento) - UFMG, Belo Horizonte. 2000.

Reinhardt, M.C., Portes, R.G., Dias, L. S. O.. Proposta Técnica Sig Mineral – CVRD. Geoexplore. Belo Horizonte, 2003. (Proposta 1002/03).

ESRI – GIS and Mapping Software. Disponível em: <http://www.esri.com/consulting/programming/progeprise.html#one>. Acesso em: 03 nov. 2006.